Prosinec 2017

# List protokolu QIAsymphony® SP

PC2500\_HC2\_V1\_DSP protokol

Tento dokument je *list protokolu PC2500\_HC2\_V1\_DSP QIAsymphony SP*, R2, pro sadu QIAsymphony DSP HPV Media, verze 1.

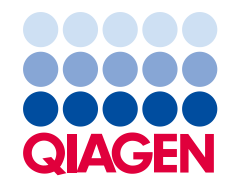

## Všeobecné informace

Sada QIAsymphony DSP HPV Media je určena pro diagnostické účely in vitro.

Tento protokol byl vytvořen k použití s cervikálními vzorky uloženými v roztoku PreservCyt® s využitím sady QIAsymphony SP a QIAsymphony DSP HPV Media. Extrakty vzorků připravené tímto protokolem jsou připravené k testování testem *digene*® HC2 High-Risk HPV DNA pomocí systému Rapid Capture® System (RCS).

Důležité upozornění: Přečtěte si Příručku sady QIAsymphony DSP HPV Media (*QIAsymphony DSP HPV Media Kit Handbook*) a návod k použití pro test *digene* HC2 High-Risk HPV DNA před použitím tohoto protokolu a věnujte pozornost uvedeným bezpečnostním informacím.

#### Přehled

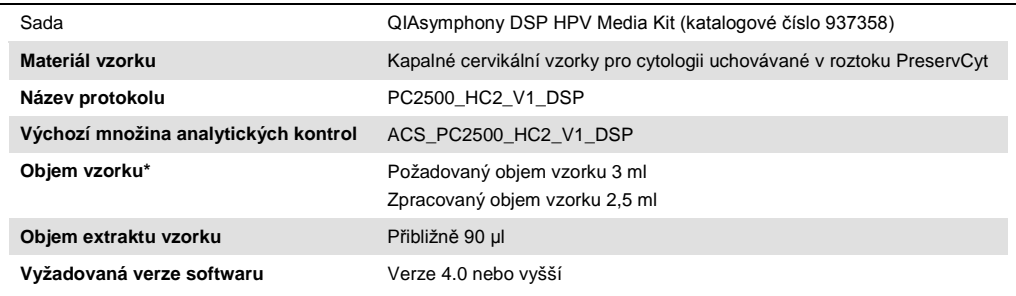

\* QIAsymphony SP aspiruje 2,5 ml vzorku z lahvičky do zkumavky na vzorky. Nejméně 3 ml objemu vzorku je nutných pro vzorek označený návěštím "valid" (platný). Vzorky o objemu vzorku menším než 3 ml, ale větším objemem vzorku než 1,6 ml budou dávat výsledek vzorku označený návěštím "nejistý". Vzorky o objemu vzorku menším než 1,6 ml budou dávat výsledek označený návěštím "invalid" (neplatný). Při testování testem *digene* HC2 High-Risk HPV DNA je vzorek označeným návěštím "unclear" (nejistý) nebo "invalid" v každém případně nepřijatelný.

# Požadované materiály, které nejsou součástí dodávky

<span id="page-1-0"></span>Při práci s chemikáliemi vždy používejte vhodný laboratorní plášť, rukavice na jedno použití a ochranné brýle. Další informace jsou uvedeny v příslušných bezpečnostních listech, které lze získat od dodavatele produktu.

#### Plastové předměty pokládané na QIAsymphony SP

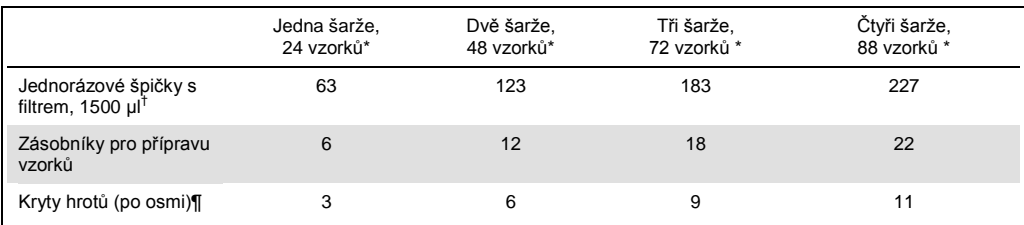

\* Provedení více než jednoho inventurního skenu vyžaduje přídavné filtrační špičky k jednorázovému použití. Použití méně než 24 vzorků na šarži snižuje počet filtračních špiček k jednorázovému použití požadovaných na jeden běh.

† Počet požadovaných filtračních špiček zahrnuje filtrační špičky pro jeden snímek inventáře na kazetu s reagenciemi (RC).

**Poznámka:** Udávané počty filtračních špiček se mohou lišit od počtu zobrazeného na dotykové obrazovce v závislosti na nastaveních. QIAGEN doporučuje načíst maximální možný počet špiček.

## Přídavné materiály

Další informace o následujících materiálech naleznete v Příručce sady QIAsymphony DSP HPV Media (*QIAsymphony DSP HPV Media Kit Handbook*)::

- 14 ml, 17 x 100 mm polystyrene round-bottom tubes (14ml, 17 x 100 mm polystyrénové zkumavky s kulatým dnem), dodávané BD (katalogové číslo 352051)
- Hybridization Microplates (Hybridizační mikrodestičky) dodávané QIAGEN (katalogové číslo 6000-1203)
- Microplate Lids (Víčka mikrodestiček) dodávaná QIAGEN (katalogové číslo 6000-5001)
- Tip Disposal Bags (Sáčky na likvidaci hrotů) dodávané QIAGEN (katalogové číslo 9013395)
- Cooling Adapter, MTP, RB, Qsym (Chladicí adaptér, MTP, RB Qsym) dodávaný QIAGEN (katalogové číslo 9018085)
- Vortexer (třepačka)

# Uchovávání a nakládání se vzorky

Vzorky je nutné uchovávat podle pokynů výrobce.

Po odběru uchovávejte vzorky PreservCyt až po dobu 3 měsíců při teplotě 2–30°C před přípravou vzorku pro test *digene* HC2 High-Risk HPV DNA. Vzorky PreservCyt nelze zmrazit.

# **Postup**

Důležité pokyny před zahájením postupu

- Další pokyny ohledně obsluhy přístroje naleznete v uživatelských návodech dodávaných s QIAsymphony SP.
- Zkumavku se vzorkem nezpracovávejte více než jednou, a to i v případě, že obsahuje dostatečný objem vzorku pro přípravu vzorku. Zbývající objem vzorku ve zkumavce na vzorky zlikvidujte, vzorky v ní neuchovávejte. Buňky ve vzorcích kapalné cytologie rychle sedimentují. QIAsymphony SP aspirují obohacenou frakci vzorku ze vstupního objemu vzorku 3 ml aspirací 2,5 ml ze dna zkumavky na vzorky.
- Uživatel musí rezervovat první sloupec hybridizační mikrodestičky na QIAsymphony SP pro kalibrátory a kontroly kvality dodávané s testem *digene* HC2 High-Risk HPV DNA.
- Nepoužívejte identifikační číslo desky s QIAsymphony SP, které již bylo použito se softwarem systému *digene* HC2. Pokud již existuje ID desky v rámci softwaru systému *digene* HC2, software systému *digene* HC2 vydá příkaz pro nový vstup nebo bude požadovat, aby uživatel zrušil import mapy desky.
- Nepoužívejte ID desky větší délky než 20 znaků nebo ID vzorku větší délky než 30 znaků. Pokud bude kterýkoliv vstup větší než stanovené maximum znaků, během importu mapy desky vydá software systému *digene* HC2 příkaz pro nový vstup nebo bude vyžadovat, aby uživatel zrušil import mapy desky.
- Při vytváření ID vzorku nebo desky dodržujte následující požadavky, aby se zajistila kompatibilita se softwarem systému *digene* HC2:
	- Před nebo za ID nepoužívejte mezeru.
	- K odlišení ID nepoužívejte znaky citlivé na velká a malá písmena
	- K vytvoření ID používejte pouze alfanumerické znaky, pomlčky a mezery
- Pokud testování vzorku je součástí algoritmů pro opakované testování, ID vzorků musí být přesně stejné jako ID originálního vzorku, který bude testován. Pokud ID vzorku není přesně stejné, pak během importu mapy desky software systému *digene* HC2 nepřiřadí řádně ID vzorku ze seznamu nezařazených vzorků.
- Pokud používáte ID kontroly kvality, jak jej definuje software systému *digene* HC2, jako ID vzorku na QIAsymphony SP, pak se během importu mapy desky nepřevede návěští vzorku (například "valid", "unclear" nebo "invalid") a všechny komentáře z QIAsymphony SP jako ID vzorku na QIAsymphony SP. Návěští a komentáře zpracování QIAsymphony SP se musí zadat ručně do softwaru systému *digene* HC2.

 Pokud se během zpracovávání šarže (např. pokud se odstraní hybridizační mikrodestička, která obsahuje extrakty vzorku) otevře zásuvka "Eluate" (Eluát), chod se pozastaví a uživatel musí provést kontrola inventáře v zásuvce "Eluate". Dbejte na to, aby proběhla úplná kontrola zásuvky "Eluate" před pokračováním v protokolu.

## Načítání QIAsymphony SP

- 1. Zavřete všechny zásuvky a víko.
- 2. ZAPNĚTE přístroj QIAsymphony SP a počkejte, dokud neskončí proces inicializace. **Poznámka:** Vypínač je umístěn v levém spodním rohu přístroje QIAsymphony SP.
- 3. Přihlaste se do přístroje.
- 4. Připravte zásuvku "Waste" (Odpad) podle následující tabulky.

Ujistěte se, že jsou víka boxů s jednotkami před vložením boxů do zásuvky "Waste" odstraněna. Používáte-li boxy s 8hrotovými kryty ke sběru použitých zásobníků pro přípravu vzorků a 8hrotových krytů, ujistěte se, že z nich byla odstraněna distanční vložka.

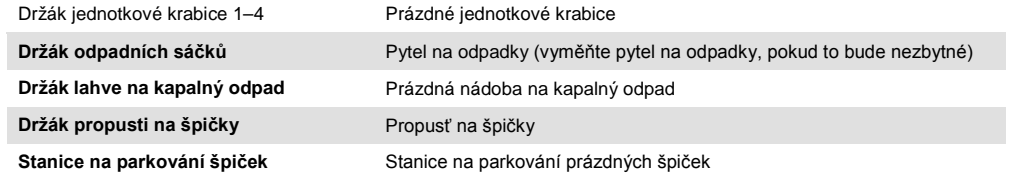

- 5. Proveďte kontrolu inventáře zásuvky "Waste" včetně propusti na špičky a kapalného odpadu.
- 6. Vložte požadované zásobníky s reagenciemi (RC) a spotřební materiál do zásuvky "Reagents and Consumables" (Reagencie a spotřebí materiál) podle následující tabulky.

Viz "[Plastové předměty pokládané na QIAsymphony SP](#page-1-0)", strana 3, kde jsou další informace o počtu spotřebního materiálu, který se vkládá.

#### **Důležité upozornění**:

- Nedoplňujte stojánky na špičky nebo jednotkové krabice zbývajícím spotřebním materiálem. QIAsymphony SP umí použít částečně užité stojánky na špičky a boxy s jednotkami.
- Dbejte na to, abyste se nedotkli jednorázovými špičkami s filtrem zásuvky přístroje, aby se zabránilo kontaminaci.

Při použití nových zásobníků pro přípravu vzorků nebo 8hrotových krytů otočte dnem vzhůru držáky jednotkových krabic a současně držte ruku nad otvorem a zasunujte materiály do držáků jednotkové krabice nahoru a dolů, aby se zajistilo, že jsou materiály správně vyrovnány s držáky jednotkové krabice.

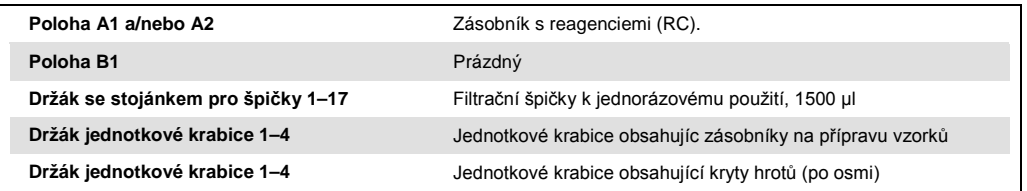

7. Proveďte kontrolu vloženého obsahu zásuvky "Reagents and Consumables".

#### **Poznámky**:

- Po zpracování 88 vzorků zahajte novou kontrolu zásobníku s reagenciemi (RC).
- Neprovádějte kontrolu zásobníku s reagenciemi (RC) v krátkých intervalech (např. po dodatečném zavedení spotřebního materiálu a po proběhnutí šarže 24 vzorků).

#### Plnění zásuvky "Eluate"

- 1. Umístěte hybridizační mikrodestičku do chladicího adaptéru, MTP, RB, Qsym s mikrodestičkou A1 dobře vyrovnanou s rohem adaptéru označeným "A1".
- 2. Otevřete zásuvku "Eluate".

Objeví se obrazovka "Eluate Drawer/Elution Slot" (Zásuvka eluátu/eluační štěrbina).

3. Pro výběr štěrbiny 1 použijte ruční skener čárového kódu. Případně stiskněte odpovídající tlačítko štěrbiny na dotykové obrazovce.

Objeví se obrazovka "Eluate Drawer/Elution Slot/Change Rack 1" (Zásuvka eluátu/eluační štěrbina/změna stojánku 1).

4. Pro zadání identifikačního čísla stojáku použijte ruční skener čárového kódu. Alternativně stiskněte tlačítko "Rack ID" (Identifikační číslo stojánku) a zadejte identifikační číslo stojánku pomocí klávesnice vyobrazené na obrazovce.

Zobrazí se zadané identifikační číslo elučního stojánku.

5. Do štěrbiny 1 (chladicí poloha) umístěte hybridizační mikrodestičku s adaptérem v zásuvce "Eluate". Dbejte na to, aby hybridizační mikrodestička byla orientována s jamkou mikrodestičky A1 v levém horním rohu.

**Důležité upozornění:** Hybridizační mikrodestička s adaptérem se musí orientovat s jamkou mikrodestičky A1 v horním levém rohu pro správné použití s testem *digene* HC2 High-Risk HPV DNA a RCS.

6. V rozevíracím seznamu "Available rack types:" (Dostupné typy stojánků:) stiskněte tlačítko "Micro Plate" (Mikrodestička).

Seznam dostupných displejů mikrodestiček.

7. Z dostupných seznamů mikrodestiček stiskněte tlačítko "QIA#6000-1203 \*MTP96 RB".

Po výběru typu stojánku se zpřístupní možnost "Reserved Columns" (Rezervované sloupce). Musí se rezervovat první sloupec na levé straně hybridizační mikrodestičky.

- 8. Pro rezervaci sloupce "1" hybridizační mikrodestičky použijte "+" a "–".
- 9. Uzavřete zásuvku "Eluate".
- 10.Stiskněte tlačítko "OK".

QIAsymphony SP provádí inventární kontrolu zásuvky "Eluate". Zpracování vzorku se pozastaví, robotická ruka se pohybuje k zásuvce "Eluate", aby se zkontrolovalo, že vybrané eluční štěrbiny obsahují eluční stojánek.

#### Příprava vzorků

Před přípravou vzorků vytemperujte vzorky na pokojovou teplotu (15–30°C). Přeneste stanovený objem vzorku do zkumavky vzorku těsně před zahájením chodu.

- 1. Pro každý vzorek označte 14ml 17 x 100 mm polystyrénovou zkumavku s kulatým dnem. Případně můžete na zkumavku umístit čárový kód.
- 2. Do příslušného nosiče zkumavek umístěte zkumavky se vzorky v pořadí, v němž budou ukládány na hybridizační mikrodestičku. Orientujte čárové kódy doleva, aby je bylo možné přečíst čtečkou čárových kódů, jak to bude vhodné.
- 3. Zpracovávejte jeden vzorek po druhém, intenzivně protřepávejte vzorek PreservCyt rukou 5–10 sekund. Případně 5–10 sekund míchejte ve třepačce při maximální rychlosti.
- 4. Jakmile se buňky rychle usadí, ihned odstraňte víčko z injekční lahvičky vzorků PreservCyt a pipetujte 3 ml vzorku na dno příslušné zkumavky se vzorkem v nosiči zkumavek.

Pipetování na dno zkumavky se vzorkem minimalizuje ulpívání buněčného materiálu na vnitřních stěnách zkumavky vzorků.

Zajistěte spolehlivý přenos vzorku tím, že nevytvoříte pěnu.

- 5. Na injekční lahvičku se vzorkem PreservCyt vraťte zpět uzávěr.
- 6. Opakujte pro každý další vzorek, jak to bude vhodné.
- 7. Vložte nosič vzorků do zásuvky "Sample" (Vzorek). 0.

#### Chod QIAsymphony SP

1. Pomocí dotekové obrazovky zadejte požadované informace o každé zpracovávané sadě vzorků.

Zadejte následující informace:

**·** Identifikační čísla vzorků

- Typ zkumavky na vzorky: "BD#352051 FalconPP 17x100"
- **•** Protokol, který bude spuštěn: "PC2500\_HC2\_V1\_DSP"
- Výstupní poloha: "Elution slot 1" (Eluční štěrbina 1)
- 2. Stiskněte "Queue".

Stav šarže se změní z "LOADED" (NAČTENO) na "QUEUED" (VE FRONTĚ). Jakmile je jedna sada zařazena, objeví se tlačítko "Run" (Spustit).

3. Stisknutím tlačítka "Run" spustíte chod protokolu QIAsymphony SP.

Všechny kroky v chodu protokolu jsou plně automatické. Na konci protokolu se status změní z "RUNNING" (ZPRACOVÁVÁ SE) na "COMPLETED" (DOKONČENO).

Je nutno vyjmout hybridizační mikrodestičku ze zásuvky "Eluate" ihned poté, co protokol skončil. V závislosti na teplotě a vlhkosti může hybridizační mikrodestička ponechaná v QIAsymphony SP po dokončení běhu podlehnout kondenzaci nebo evaporaci.

- 4. Otevřete zásuvku "Eluate".
- 5. Na dotykové obrazovce stiskněte "Slot 1" (Štěrbina 1) a stiskněte "Remove" (Vyjmout). Objeví se hlášení, které se bude dotazovat, zda chcete vyjmout stojánek.
- 6. Stiskněte tlačítko "Yes" (Ano).
- 7. Vyjměte hybridizační mikrodestičku obsahující extrakty vzorku ze zásuvky "Eluate". Viz "[Uchovávání extraktů vzorků](#page-8-0)["](#page-8-0), strana [9,](#page-8-0) kde jsou další informace.

Důležité upozornění: Při manipulaci s hybridizační mikrodestičkou nesmí dojít k rozstřikování extraktů vzorků. Zakryjte hybridizační mikrodestičku uzávěrem mikrodestičky poté, co jste ji vyjmuli ze zásuvky "Eluate", a uchovávejte hybridizační mikrodestičku zakrytou, jak to jen bude možné.

8. Stiskněte "OK".

QIAsymphony SP kontroluje zásuvku "Eluate".

Pro každou hybridizační mikrodestičku je generován soubor s výsledky.

- 9. Vizuálně zkontrolujte extrakty vzorků. Z dalšího testování vylučte jakýkoliv extrakt vzorku bez viditelného množství magnetických částic.
- 10.Odstraňte zásobník(y) s reagenciemi (RC). Pokud byly zásobníky s reagenciemi (RC) použité pouze částečně, zapečeťte je ihned po skončení běhu protokolu pomocí dodávaných opětovně použitelných uzavíracích proužků, aby se zamezilo vypařovaní.
- 11.Vizuálně zkontrolujte zkumavky vzorků. Z dalšího testování vyřaďte každý vzorek, který nebyl převeden během chodu protokolu.
- 12.Zlikvidujte použité zkumavky vzorků a odpad podle národních a místních bezpečnostních předpisů.
- 13.Vyčistěte QIAsymphony SP

Postupujte podle pokynů pro údržbu v příručkách uživatele dodávaných s přístrojem. 14.Uzavřete zásuvky přístroje a VYPNĚTE přívod proudu k QIAsymphony SP.

# <span id="page-8-0"></span>Uchovávání extraktů vzorků

Dbejte na zakrytí hybridizační mikrodestičky uzávěrem mikrodestičky a na její uchovávání. Extrakty vzorků lze uchovávat 5 dnů při teplotě 2–8 C zakryté víkem mikrodestičky.

# Historie revizí

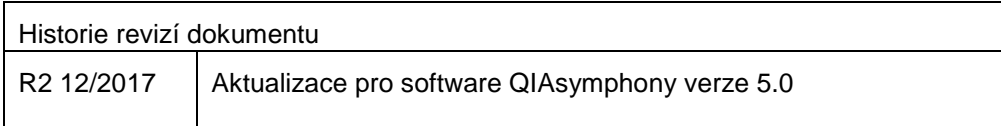

Aktuální licenční informace a odmítnutí odpovědnosti specifická pro výrobek jsou uvedeny v příručce pro sadu QIAGEN® nebo příručce uživatele. Manuály k produktům QIAGEN jsou dostupné na **www.qiagen.com** nebo na požádání u technického servisu QIAGEN nebo lokálního distributora.

Ochranné známky: QIAGEN®, Sample to Insight®, QIAsymphony®, digene®, Rapid Capture® (QIAGEN Group); PreservCyt® (Hologic, Inc.). Registrované názvy, ochranné známky atd. použité v tomto dokumentu, a to i<br>v případě, že tak

Objednávky www.qiagen.com/shop | Technická podpora support.qiagen.com | Webová stránka www.qiagen.com